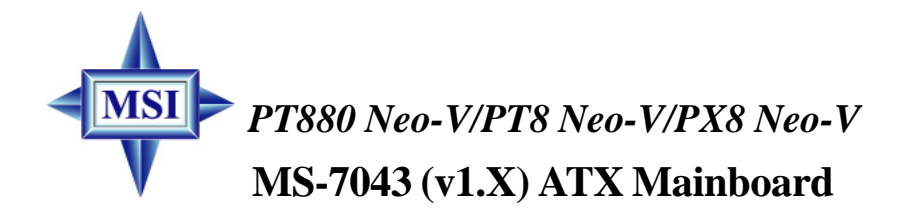

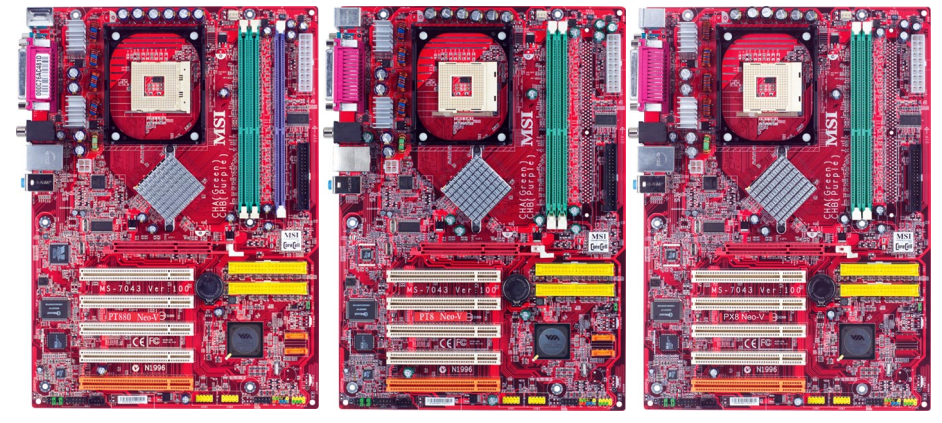

*PT880 Neo-V PT8 Neo-V PX8 Neo-V*

# **G52-M7043X1**

Manual Rev: 1.0 Release Date: March 2004

# **C** N1996

# **FCC-A Radio Frequency Interference Statement**

This equipment has been tested and found to comply with the limits for a class A digital device, pursuant to part 15 of the FCC rules. These limits are designed to provide reasonable protection against harmful interference when the equipment is operated in a commercial environment. This equipment generates, uses and can radiate radio frequency energy and, if not installed and used in accordance with the instruction manual, may cause harmful interference to radio communications. Operation of this equipment in a residential area is likely to cause harmful interference, in which case the user will be required to correct the interference at his own expense.

# **Notice 1**

The changes or modifications not expressly approved by the party responsible for compliance could void the user's authority to operate the equipment.

# **Notice 2**

Shielded interface cables and A.C. power cord, if any, must be used in order to comply with the emission limits.

# **VOIR LA NOTICE D'INSTALLATION AVANT DE RACCORDER AU RESEAU.**

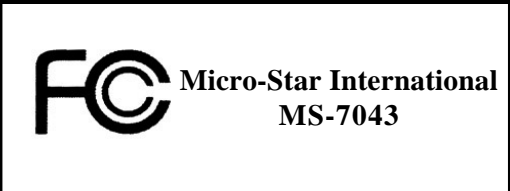

*This device complies with Part 15 of the FCC Rules. Operation is subject to the following two conditions:*

*(1) this device may not cause harmful interference, and*

*(2) this device must accept any interference received, including interference that may cause undesired operation.*

# **Copyright Notice**

The material in this document is the intellectual property of **MICRO-STAR INTERNATIONAL**. We take every care in the preparation of this document, but no guarantee is given as to the correctness of its contents. Our products are under continual improvement and we reserve the right to make changes without notice

# **Trademarks**

All trademarks are the properties of their respective owners.

Intel® and Pentium® are registered trademarks of Intel Corporation.

PS/2 and OS®/2 are registered trademarks of International Business Machines Corporation.

Windows® 95/98/2000/NT/XP are registered trademarks of Microsoft Corporation.

Netware® is a registered trademark of Novell, Inc.

Award® is a registered trademark of Phoenix Technologies Ltd.

AMI® is a registered trademark of American Megatrends Inc.

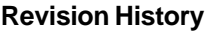

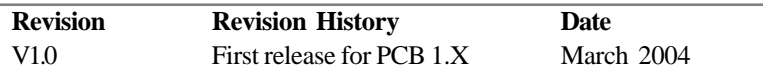

# **Technical Support**

If a problem arises with your system and no solution can be obtained from the user's manual, please contact your place of purchase or local distributor. Alternatively, please try the following help resources for further guidance.

Visit the MSI website for FAQ, technical guide, BIOS updates, driver updates, and other information: *http://www.msi.com.tw/program/service/faq/faq/esc\_faq\_list.php*

Contact our technical staff at: *support@msi.com.tw*

# **Safety Instructions**

- 1. Always read the safety instructions carefully.
- 2. Keep this User's Manual for future reference.
- 3. Keep this equipment away from humidity.
- 4. Lay this equipment on a reliable flat surface before setting it up.
- 5. The openings on the enclosure are for air convection hence protects the equipment from overheating. DO NOT COVER THE OPENINGS.
- 6. Make sure the voltage of the power source and adjust properly 110/220V before connecting the equipment to the power inlet.
- 7. Place the power cord such a way that people can not step on it. Do not place anything over the power cord.
- 8. Always Unplug the Power Cord before inserting any add-on card or module.
- 9. All cautions and warnings on the equipment should be noted.
- 10. Never pour any liquid into the opening that could damage or cause electrical shock.
- 11. If any of the following situations arises, get the equipment checked by a service personnel:
	- †††† The power cord or plug is damaged.
	- †††† Liquid has penetrated into the equipment.
	- $#$  The equipment has been exposed to moisture.
	- ††††The equipment has not work well or you can not get it work according to User's Manual.
	- †††† The equipment has dropped and damaged.
	- $#$  The equipment has obvious sign of breakage.
- 12. DO NOT LEAVE THIS EQUIPMENT IN AN ENVIRONMENT UNCONDITIONED, STORAGE TEMPERATURE ABOVE 60ºC (140ºF), IT MAY DAMAGE THE EQUIPMENT.

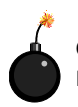

**CAUTION:** Danger of explosion if battery is incorrectly replaced. Replace only with the same or equivalent type recommended by the manufacturer.

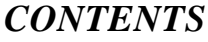

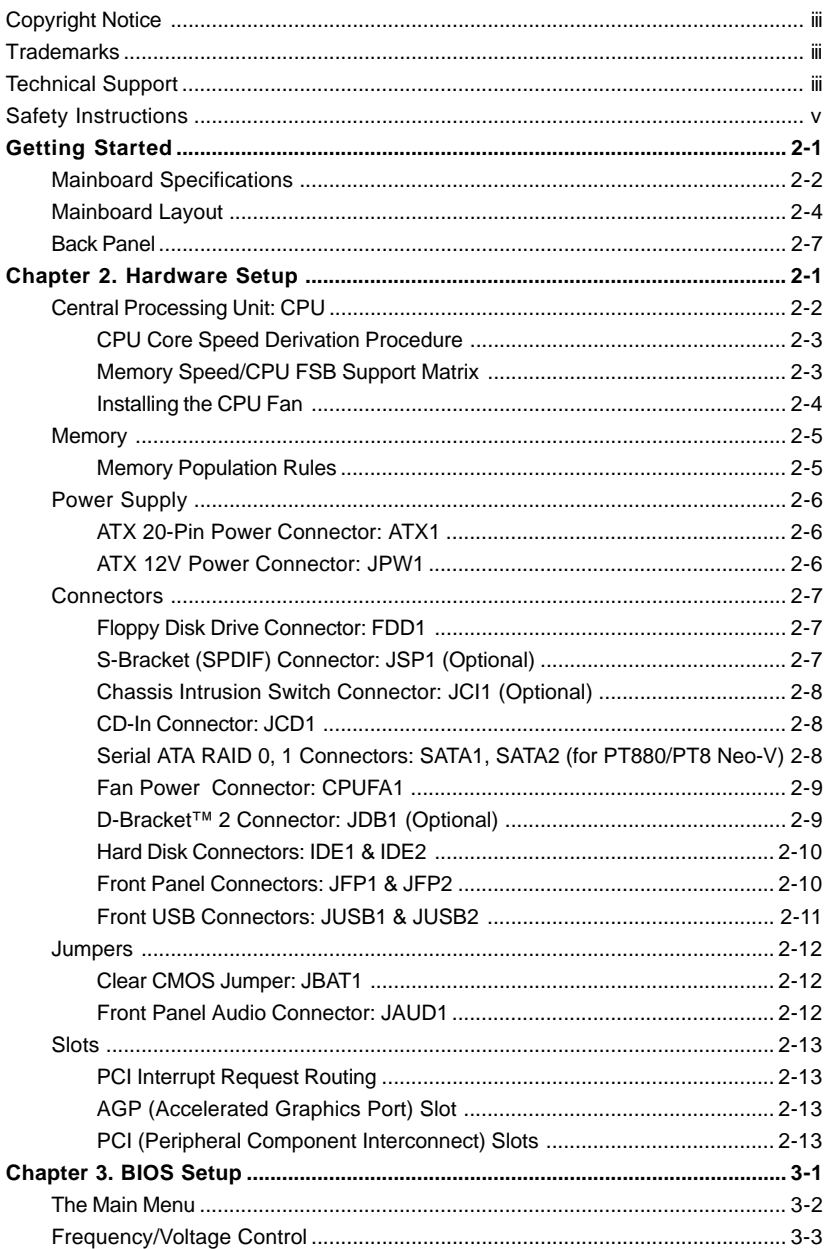

# *Getting Started*

Thank you for choosing the MS-7043 (PT880 Neo-V/PT8 Neo-V/PX8 Neo-V) v1.X ATX mainboards. The MS-7043 series are superior computer mainboards based on **VIA® PT880/PT800/P4X533 Northbridge** & **VT8237 Southbridge** for optimal system efficiency. Designed to fit the advanced **Intel® Pentium® 4** processors in 478 pin package, the MS-7043 series deliver a high performance and professional desktop platform solution.

# **Mainboard Specifications**

## **CPU**

- h Supports Intel® P4 Northwood/Prescott (Socket 478) processors
- $6$  FSB 400 (for Northwood only), 533, 800 (for PT880/PT800 only) MHz
- $\circ$  Supports up to 3.4GHz or higher speed (Please refer to the latest online news at *http://www.msi.com.tw/program/products/mainboard/mbd/ pro\_mbd\_cpu\_support.php*)

#### **Chipset**

- h VIA® PT880 chipset (for PT880 Neo-V)
	- Supports FSB 800/533/400MHz
	- Supports AGP 8X interface
	- Supports DDR 400/333/266 memory interface
- **6** VIA® PT800 chipset (for PT8 Neo-V)
	- Supports FSB 800/533/400MHz
	- Supports AGP 8X interface
	- Supports DDR 400/333/266 memory interface
- h VIA® P4X533 chipset (for PX8 Neo-V)
	- Supports FSB 533/400MHz
	- Supports AGP 8X interface
	- Supports DDR 333/266 memory interface
- 6 VIA® VT8237 chipset
	- High Bandwidth V-link Client controller
	- Integrated Faster Ethernet LPC
	- Integrated Hardware Sound Blaster/Direct Sound AC97 audio
	- Ultra DMA 66/100/133 master mode PCI EIDE controller
	- ACPI
	- Supports Serial ATA
	- Supports USB2.0

#### **PT880 Neo-V Main Memory**

- $@$  Supports six memory banks using three 184-pin DDR DIMMs
- **6** Supports **dual-channel** memory
- $6$  Supports a maximum memory size up to 3GB
- $@$  Supports 2.5v DDR SDRAM DIMM

#### **PT8 Neo-V/PX8 Neo-V Main Memory**

- $@$  Supports four memory banks using two 184-pin DDR DIMMs
- 6 Supports *single-channel* memory
- $©$  Supports a maximum memory size up to 2GB
- $@$  Supports 2.5v DDR SDRAM DIMM

## **Slots**

- $\circledcirc$  One AGP (Accelerated Graphics Port) slot supports 8x/4x (AGP 3.0) at 1.5V (3. 3V not supported)
- h Five 32-bit Master PCI bus slots (support 3.3v/5v PCI bus interface)

## **Onboard IDE**

- **6** An IDE controller integrated in the VIA<sup>®</sup> VT8237 chipset
	- Supports IDE HDD/CD-ROM with PIO, Bus Master and Ultra DMA 66/100/133 operation modes
	- Can connect up to four Ultra ATA drives

## **Onboard Serial ATA (for PT880 Neo-V/PT8 Neo-V)**

- **6** Serial ATA/150 controller integrated in the VIA® VT8237 chipset
	- Up to 150MB/sec transfer rate
	- Can connect up to two Serial ATA drives

## **USB Interface**

- $68$  USB ports
	- Controlled by VT8237 southbridge
	- 4 ports in the rear I/O, 4 ports via the external bracket

## **On-Board Peripherals**

- $@$  On-Board Peripherals include:
	- 1 floppy port supports 2 FDDs with 360K, 720K, 1.2M, 1.44M and 2.88Mbytes
	- 1 serial port (COM A)
	- 1 parallel port supports SPP/EPP/ECP mode
	- 8 USB 2.0 ports (Rear x 4 / Front x 4)
	- 1 RJ45 LAN jack
	- 1 D-Bracket2 pinheader (Optional)
	- 1 S-Bracket pinheader (Optional)
	- 1 Line-In / Line-Out /Mic
	- 1 Coaxial SPDIF out (Optional)

## **Audio**

- $6$  AC97 link controller integrated in VT8237
- h VIA® VT1617 6-channel audio codec
	- Compliance with AC97 v2.2 Spec
	- Meets PC2001 audio performance requirement

## **PT880 Neo-V LAN**

- **6 VIA® VT8237 integrated MAC**
- 6 VIA<sup>®</sup> VT6122 Gigabit LAN controller

## **PT8 Neo-V/PX8 Neo-V LAN**

- **6 VIA® VT8237 integrated MAC**
- h VIA® VT6103L 10/100 PHY

## **BIOS**

- $©$  The mainboard BIOS provides "Plug & Play" BIOS which detects the peripheral devices and expansion cards of the board automatically
- $©$  The mainboard provides a Desktop Management Interface (DMI) function which records your mainboard specifications

## **Dimension**

h ATX Form Factor: 30.5cm x 19.5cm

## **Mounting**

**6 6 standard mounting holes** 

*MS-7043 ATX Mainboard*

# **Mainboard Layout**

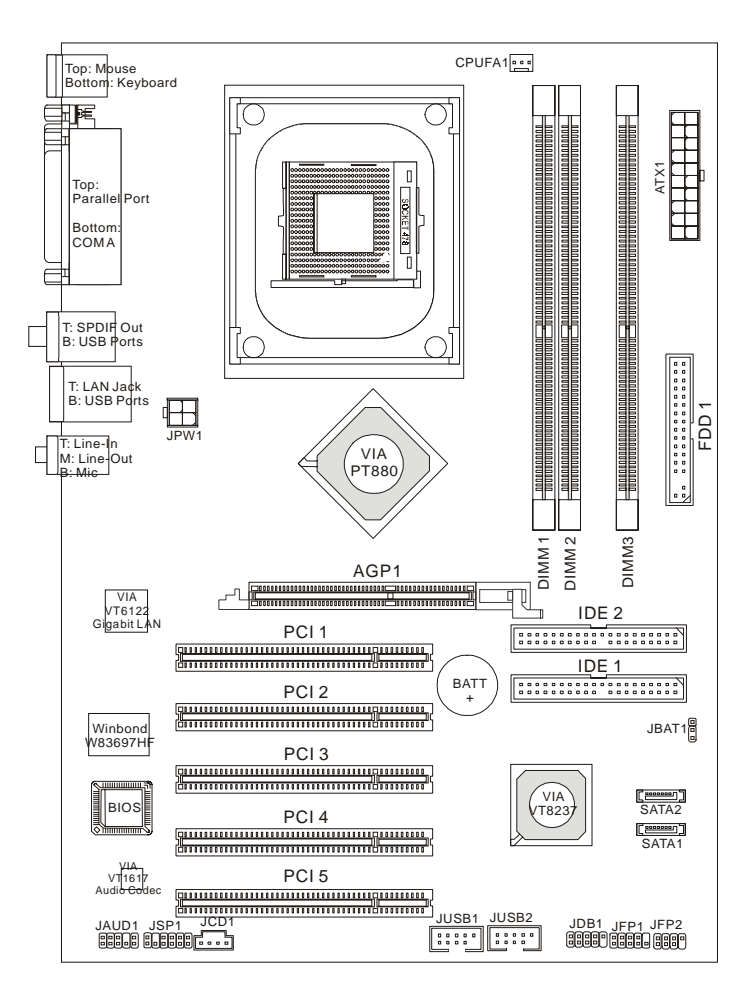

**PT880 Neo-V (MS-7043 v1.X) ATX Mainboard**

- VIA® PT880 Northbridge - VIA® VT6122 Gigabit LAN - 2 Serial ATA connectors - 3 DDR DIMMs up to 3 GB

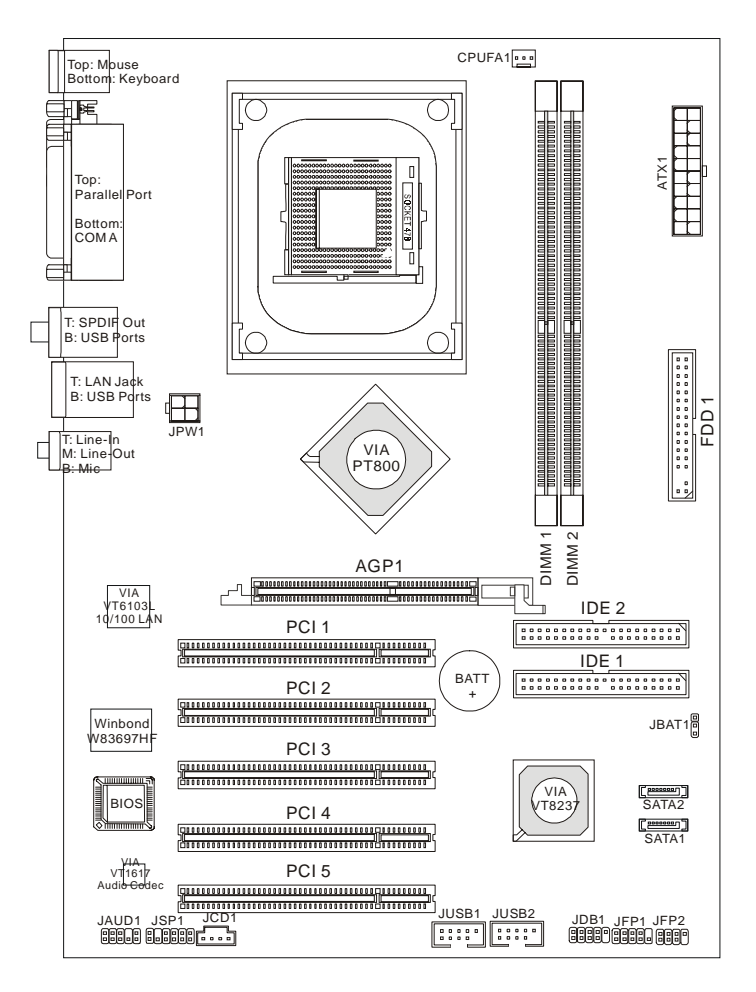

# **PT8 Neo-V (MS-7043 v1.X) ATX Mainboard**

- VIA® PT800 Northbridge - VIA® VT6103L 10/100Mbps LAN - 2 Serial ATA connectors - 2 DDR DIMMs up to 2 GB

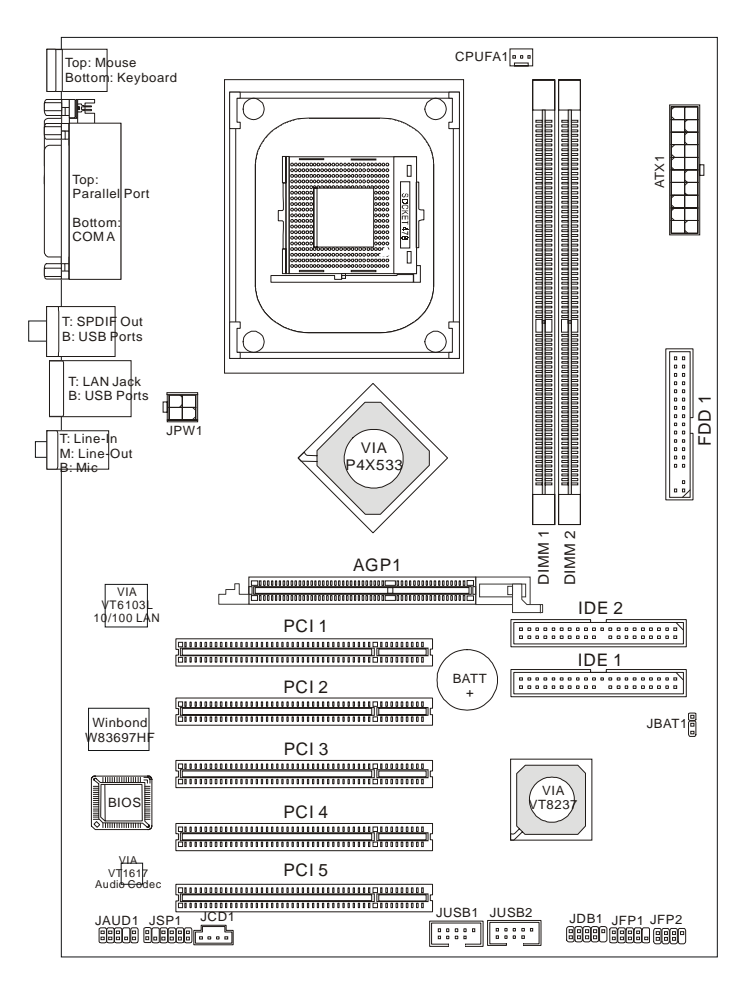

**PX8 Neo-V (MS-7043 v1.X) ATX Mainboard**

- VIA® P4X533 Northbridge - VIA® VT6103L 10/100Mbps LAN - 2 DDR DIMMs up to 2 GB

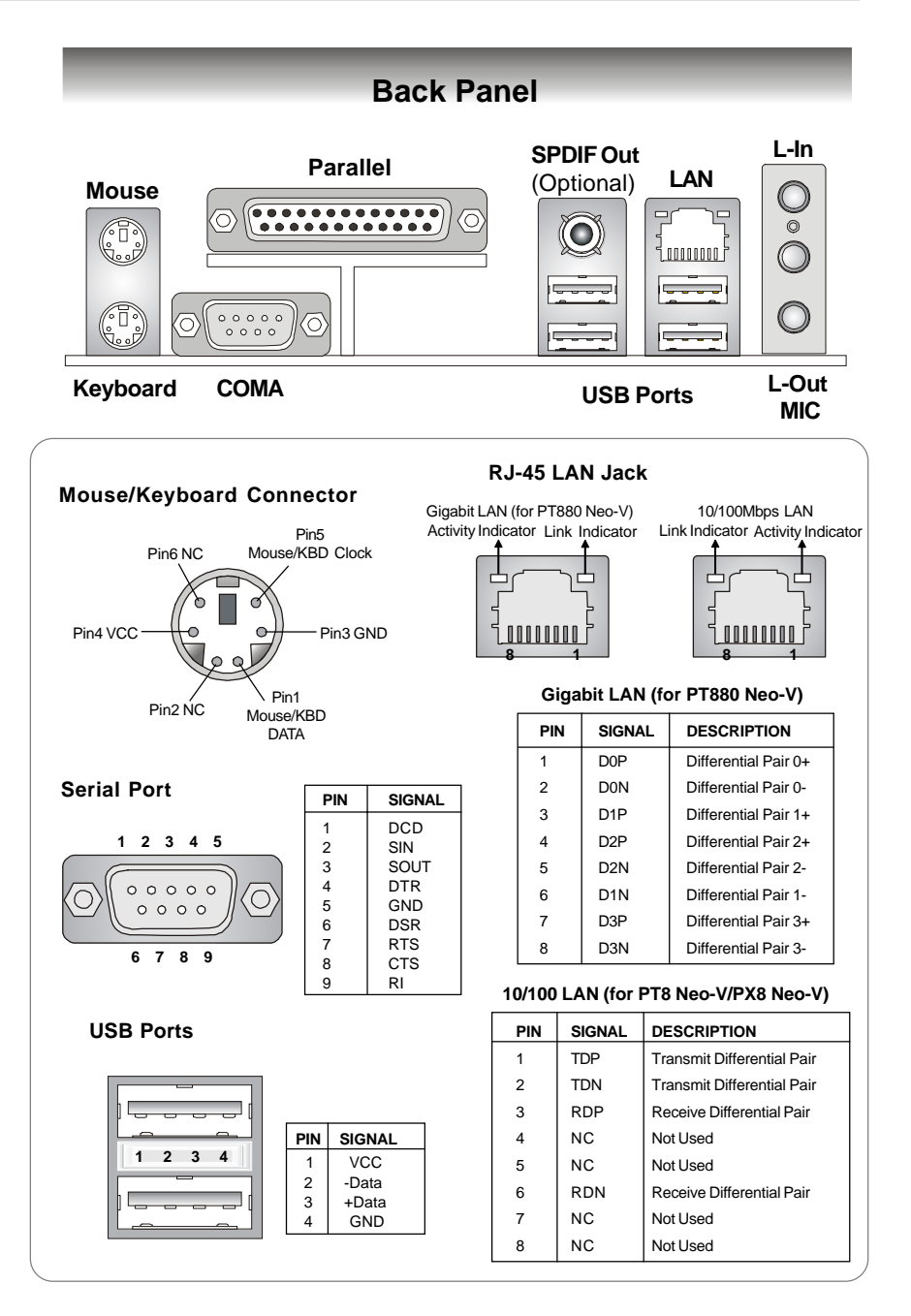

# *Hardware Setup*

This chapter provides you with the information about hardware setup procedures. While doing the installation, be careful in holding the components and follow the installation procedures. For some components, if you install in the wrong orientation, the components will not work properly.

*Chapter 2. Hardware*

*Setup*

Use a grounded wrist strap before handling computer components. Static electricity may damage the components.

# **Central Processing Unit: CPU**

The mainboard supports Intel® Pentium® 4 processors in the 478 pin package. The mainboard uses a CPU socket called PGA478 for easy CPU installation. When you are installing the CPU, **make sure the CPU has a heat sink and a cooling fan attached on the top to prevent overheating.** If you do not have the heat sink and cooling fan, contact your dealer to purchase and install them before turning on the computer.

## **CPU Core Speed Derivation Procedure**

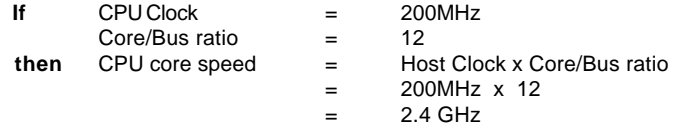

# **Memory Speed/CPU FSB Support Matrix**

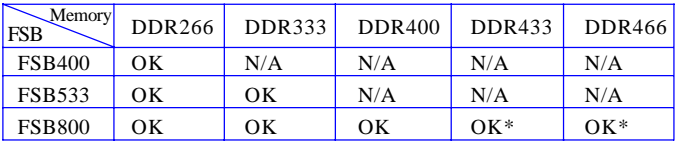

Note:

1. \*: Overclocking specifications

2. FSB800 applies to PT880/PT800 only

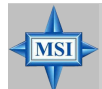

## **MSI Reminds You...**

## *Overheating*

*Overheating will seriously damage the CPU and system, always make sure the cooling fan can work properly to protect the CPU from overheating.*

## *Overclocking*

*This motherboard is designed to support overclocking. However, please make sure your components are able to tolerate such abnormal settings while doing overclocking. Any attempt to operate beyond product specifications is not recommended. We do not guarantee the damages or risks caused by inadequate operation or beyond product specifications.*

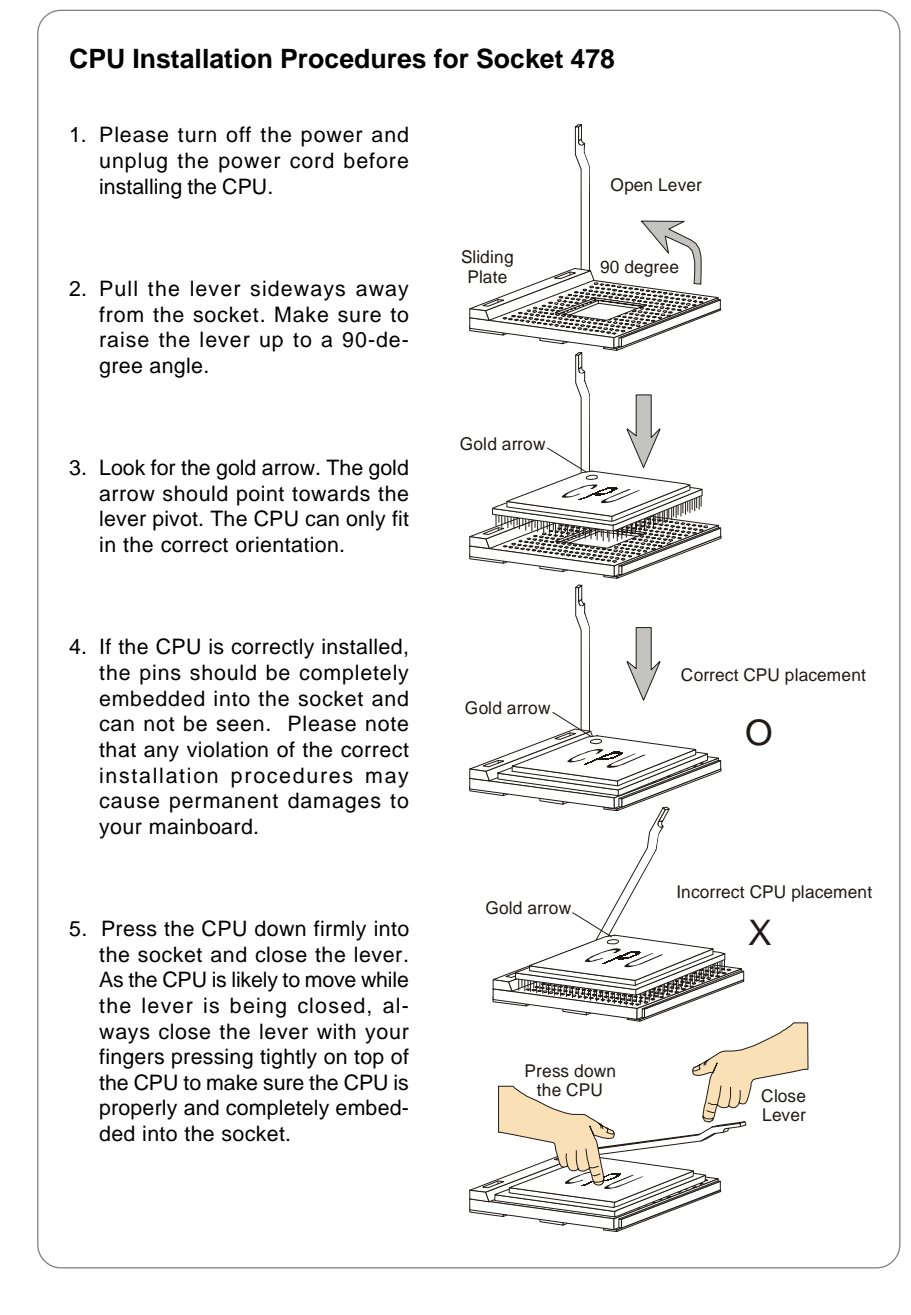

## **Installing the CPU Fan**

As processor technology pushes to faster speeds and higher performance, thermal management becomes increasingly important. To dissipate heat, you need to attach the CPU cooling fan and heatsink on top of the CPU. Follow the instructions below to install the Heatsink/Fan:

1. Locate the CPU and its retention mechanism on the motherboard.

retention mechanism

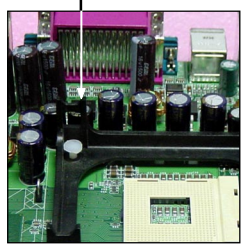

3. Mount the fan on top of the heatsink. Press down the fan until its four clips get wedged in the holes of the retention mechanism.

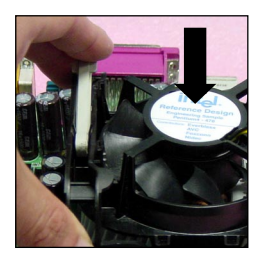

5. Connect the fan power cable from the mounted fan to the 3-pin fan power connector on the board.

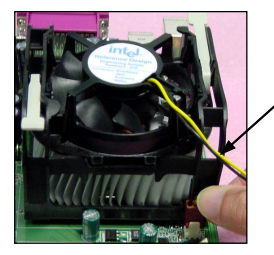

fan power cable

2. Position the heatsink onto the retention mechanism.

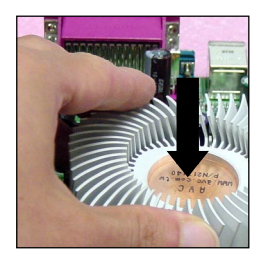

4. Press the two levers down to fasten the fan. Each lever can be pressed down in only ONE direction.

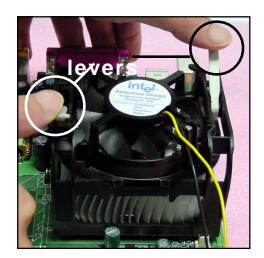

# **Memory**

The PT880 Neo-V provides 3 slots for 184-pin, 2.5V DDR DIMM and supports up to 3GB memory size. You can install DDR266/DDR333/DDR400/DDR433/DDR466 SDRAM modules on the DDR DIMM slots (DIMM 1~3).

The PT8 Neo-V & PX8 Neo-V provide 2 slots for 184-pin, 2.5V DDR DIMM and supports up to 2GB memory size. You can install DDR266 / DDR333 / DDR400 (*for PT8 Neo-V only*) / DDR433 (*for PT8 Neo-V only*)/DDR466 (*for PT8 Neo-V only*) SDRAM modules on the DDR DIMM slots (DIMM 1~2).

 To operate properly, at least one DIMM module must be installed. *Please note that DDR433/DDR466 are overclocking specs for PT880 Neo-V/PT8 Neo-V only.*

**DDR DIMM Slots**

**(DIMM 1~3, from left to right) Channel A: DIMM1 & DIMM2 (green) Channel B: DIMM3 (purple, for PT880 only)**

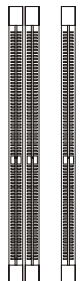

## **Memory Population Rules**

Install at least one DIMM module on the slots. Each DIMM slot supports up to a maximum size of 1GB. You can install either single- or double-sided modules to meet your own needs.

The PT880 Neo-V supports dual-channel mode and the PT8 Neo-V & PX8 Neo-V support only single-channel mode. Users may install memory modules of different types and density under single-channel mode. *Under dual-channel mode, however, please make sure that you install memory modules of the same type and density on DDR DIMMs "in pairs" -- {DIMM1 & DIMM3} or {DIMM2 & DIMM3} to ensure system stability.*

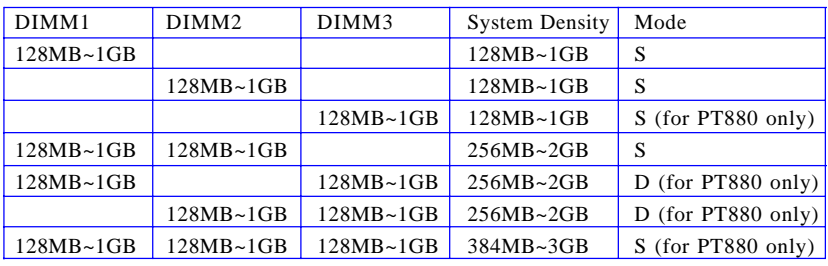

Memory modules can be installed in any combination as follows:

S: Single-Channel Mode D: Dual-Channel Mode

Please refer to *http://www.msi.com.tw/program/products/mainboard/ mbd/pro\_mbd\_trp\_list.php* for compatible DDR modules.

# **Power Supply**

The mainboard supports ATX power supply for the power system. Before inserting the power supply connector, always make sure that all components are installed properly to ensure that no damage will be caused.

# **ATX 20-Pin Power Connector: ATX1**

This connector allows you to connect to an ATX power supply. To connect to the ATX power supply, make sure the plug of the power supply is inserted in the proper orientation and the pins are aligned. Then push down the power supply firmly into the connector.

## **ATX 12V Power Connector: JPW1**

This 12V power connector is used to provide power to the CPU.

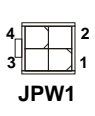

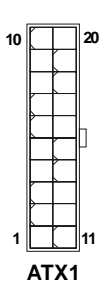

 **JPW1 Pin Definition**

| PIN            | <b>SIGNAL</b> |  |
|----------------|---------------|--|
|                | GND           |  |
| $\overline{2}$ | GND           |  |
| 3              | 12V           |  |
| 4              | 12V           |  |
|                |               |  |

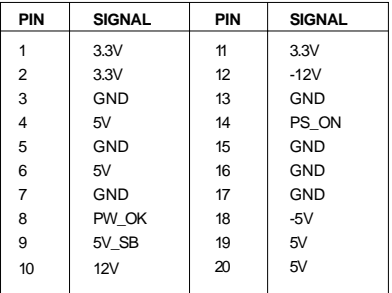

**ATX1 Pin Definition**

## **MSI Reminds You...**

*1. Power supplies of 300watt (and up) are highly recommended for system stability.*

*2. Please refer to the Intel/AMD websites for recommended power supplies.*

 $\overline{\mathbf{M}}$ 

# **Connectors**

The mainboard provides connectors to connect to FDD, IDE HDD, case, USB Ports and CPU/System/Power Supply FAN.

## **Floppy Disk Drive Connector: FDD1**

The mainboard provides a standard floppy disk drive connector that supports 360K, 720K, 1.2M, 1.44M and 2.88M floppy disk types.

**FDD1**

# **S-Bracket (SPDIF) Connector: JSP1 (Optional)**

The connector allows you to connect a S-Bracket for Sony & Philips Digital Interface (SPDIF). The S-Bracket offers 2 SPDIF jacks for digital audio transmission (one for optical fiber connection and the other for coaxial), and 2 analog Line-Out jacks for 4 channel audio output. 1 | 미 미 미 미 미 미 11 **2 12**

**JSP1**

To attach the fiber-optic cable to optical SPDIF jack, you need to remove the plug from the jack first. The two SPDIF jacks support *SPDIF output* only.

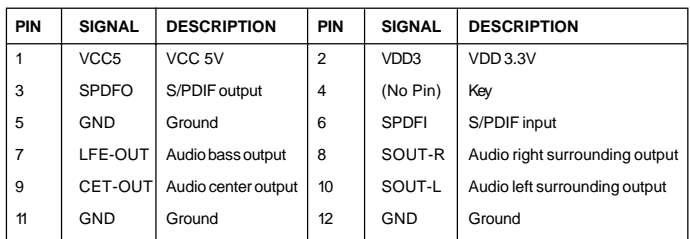

#### **JSP1 Pin Definition**

# **Optional S-Bracket**

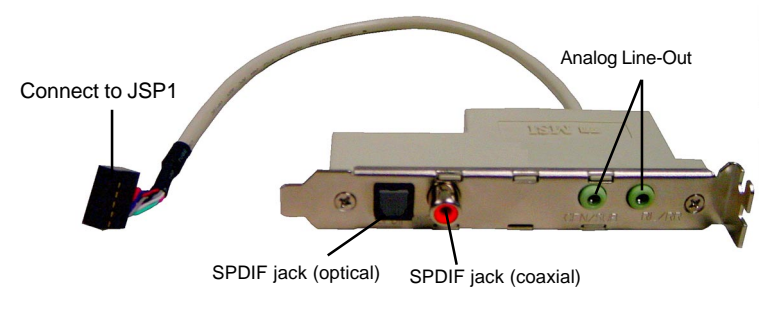

# **Chassis Intrusion Switch Connector: JCI1 (Optional)**

This connector is connected to a 2-pin chassis switch. If the chassis is opened, the switch will be short. The system will record this status and show a warning message on the screen. To clear the warning, you cintru must enter the BIOS utility and clear the record.  $GND \Box 2$ **GND CINTRU**

# **CD-In Connector: JCD1**

The connector is for CD-ROM audio connector.

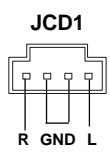

# **Serial ATA RAID 0, 1 Connectors: SATA1, SATA2 (for PT880/PT8 Neo-V)**

The southbridge VIA® VT8237 provides a hybrid solution that combines two independent SATA ports for support of up to two Serial ATA (Serial ATA RAID) drives

and supports RAID levels 0 or 1 for easy management of the storage subsystems. Both connectors support 1<sup>st</sup> generation serial ATA data rate of 150 MB/s and are fully compliant with Serial ATA 1.0 specifications.

**7 1**

**SATA2**

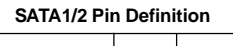

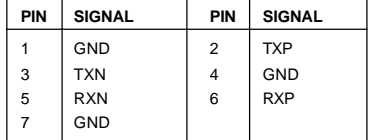

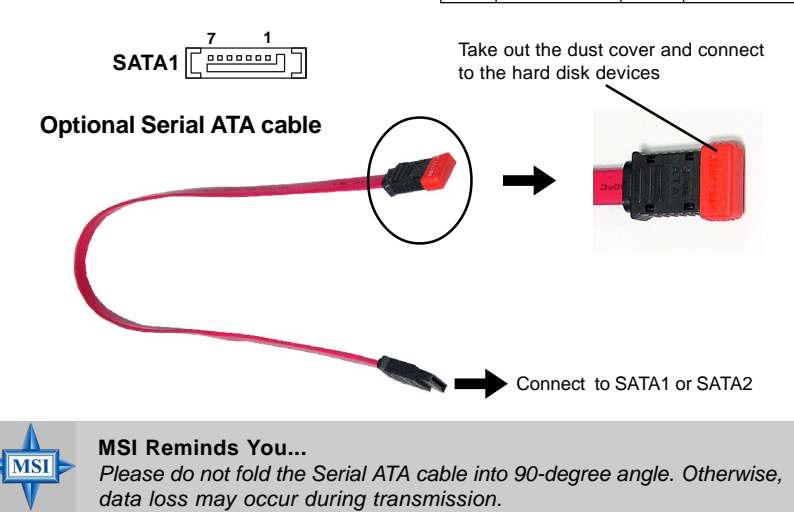

# **Fan Power Connector: CPUFA1**

The CPUFA1 (processor fan) supports system cooling fan with +12V. It supports three-pin head connector. When connecting the wire to the connectors, always take note that the red wire is the positive and should be connected to the +12V, the black wire is Ground and should be connected to GND. If the mainboard has a System Hardware Monitor chipset onboard, you must use a specially designed fan with speed sensor to take advantage of the CPU fan control.

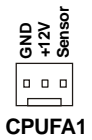

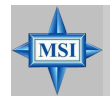

**MSI Reminds You...**  *Always consult the vendors for proper CPU cooling fans.*

# **D-Bracket™ 2 Connector: JDB1 (Optional)**

The mainboard comes with a JDB1 connector for you to connect to D-Bracket™ 2. D-Bracket™ 2 is a USB Bracket that supports both

USB1.1 & 2.0 spec. It integrates four LEDs and allows users to identify system problems through 16 various combinations of LED signals.

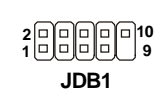

**JDB1 Pin Definition**

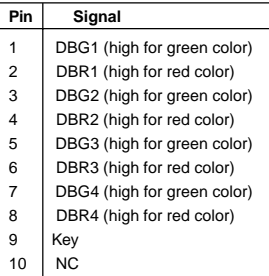

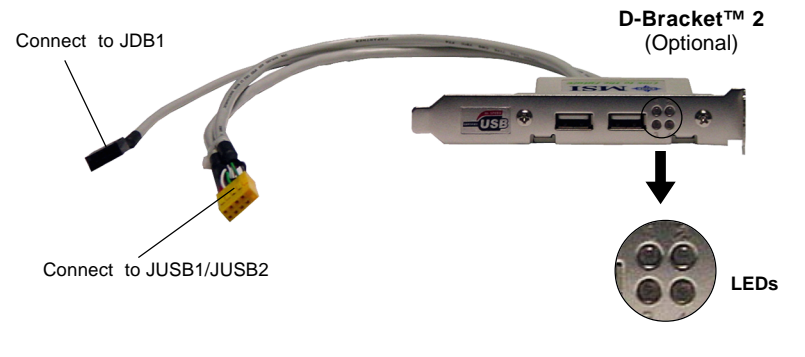

## **Hard Disk Connectors: IDE1 & IDE2**

The mainboard has a 32-bit Enhanced PCI IDE and Ultra DMA 33/66/100/133 controller that provides PIO mode 0~4, Bus Master, and Ultra DMA 33/66/100/133 function. You can connect up to four hard disk drives, CD-ROM, 120MB Floppy and other devices.

## **IDE1** (Primary IDE Connector)

The first hard drive should always be connected to IDE1. IDE1 can connect a Master and a Slave drive. You must configure second hard drive to Slave mode by setting the jumper accordingly. **IDE1**

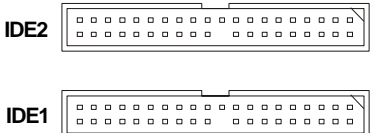

**IDE2** (Secondary IDE Connector)

IDE2 can also connect a Master and a Slave drive.

## **MSI Reminds You...**

**MSI** 

*If you install two hard disks on cable, you must configure the second drive to Slave mode by setting its jumper. Refer to the hard disk documentation supplied by hard disk vendors for jumper setting instructions.*

## **Front Panel Connectors: JFP1 & JFP2**

The mainboard provides two front panel connectors for electrical connection to the front panel switches and LEDs. The JFP1 is compliant with Intel® Front Panel I/ O Connectivity Design Guide.

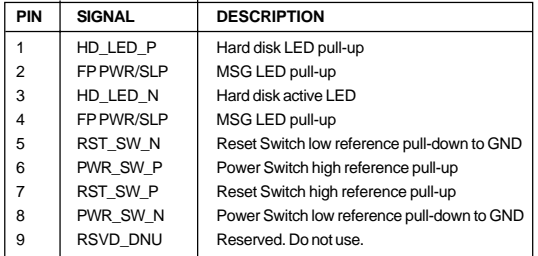

#### **JFP1 Pin Definition**

## **JFP2 Pin Definition**

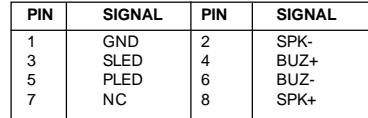

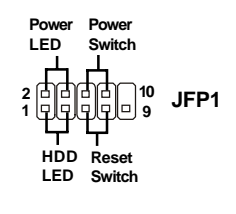

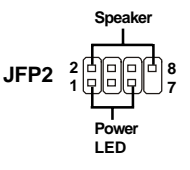

# **Front USB Connectors: JUSB1 & JUSB2 (Optional)**

The mainboard provides two USB 2.0 pin headers *JUSB1 & JUSB2* (Optional) that are compliant with Intel® I/O Connectivity Design Guide. USB 2.0 technology increases data transfer rate up to a maximum throughput of 480Mbps, which is 40 times faster than USB 1.1, and is ideal for connecting high-speed USB interface peripherals such as **USB HDD**, **digital cameras**, **MP3 players**, **printers**, **modems and the like**.

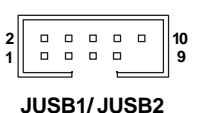

**(USB 2.0/Intel spec)**

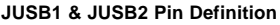

| PIN | <b>SIGNAL</b> | PIN            | <b>SIGNAL</b> |
|-----|---------------|----------------|---------------|
|     | <b>VCC</b>    | $\overline{2}$ | <b>VCC</b>    |
| 3   | USB0-         | 4              | USB1-         |
| 5   | USB0+         | 6              | $USB1+$       |
| 7   | GND           | 8              | GND           |
| 9   | Key (no pin)  | 10             | <b>USBOC</b>  |

**4-Port USB 2.0 Bracket** (Optional)

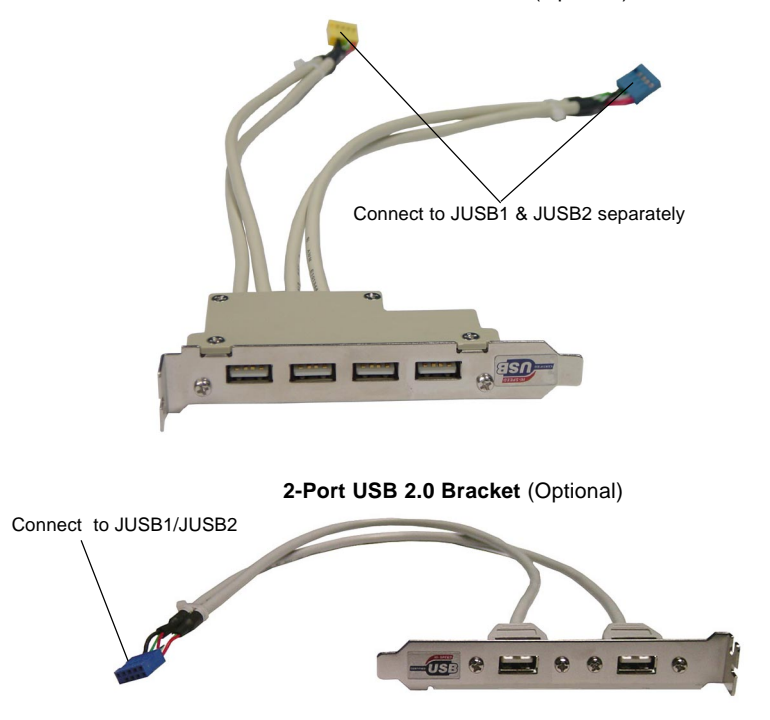

# **Front Panel Audio Connector: JAUD1**

**JAUD1 Pin Definition**

The JAUD1 front panel audio connector allows you to connect to the front panel audio and is compliant with Intel® Front Panel I/O Connectivity Design Guide. **1 <sup>2</sup> <sup>9</sup> 10**

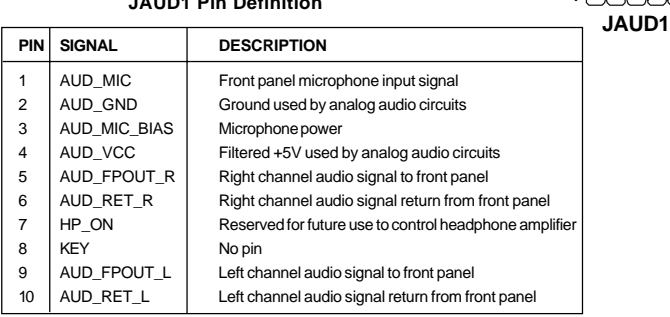

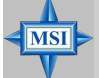

## **MSI Reminds You...**

*If you don't want to connect to the front audio header, pins 5 & 6, 9 & 10 have to be jumpered in order to have signal output directed to the rear audio ports. Otherwise, the Line-Out connector on the back panel will not function.* **<sup>5</sup> 6 10 9**

# **Jumpers**

The motherboard provides the following jumpers for you to set the computer's function. This section will explain how to change your motherboard's function through the use of jumpers.

## **Clear CMOS Jumper: JBAT1**

There is a CMOS RAM on board that has a power supply from external battery to keep the data of system configuration. With the CMOS RAM, the system can automatically boot OS every time it is turned on. If you want to clear the system configuration, use the JBAT1 (Clear CMOS Jumper ) to clear data. Follow the instructions below to clear the data:

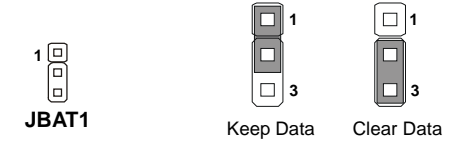

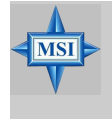

## **MSI Reminds You...**

*You can clear CMOS by shorting 2-3 pin while the system is off. Then return to 1-2 pin position. Avoid clearing the CMOS while the system is on; it will damage the mainboard.*

**Slots**

The mainboard provides one AGP slot and five 32-bit PCI bus slots.

# **AGP (Accelerated Graphics Port) Slot**

The AGP slot allows you to insert the AGP graphics card. AGP is an interface specification designed for the throughput demands of 3D graphics. It introduces a 66MHz, 32-bit channel for the graphics controller to directly access main memory. The slot supports 8x/4x AGP card.

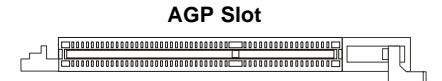

# **PCI (Peripheral Component Interconnect) Slots**

The PCI slots allow you to insert the expansion cards to meet your needs. When adding or removing expansion cards, make sure that you unplug the power supply first. Meanwhile, read the documentation for the expansion card to make any necessary hardware or software settings for the expansion card, such as jumpers, switches or BIOS configuration.

PCI Slot<br>**Financial continuum in the Constitution Constitution** 

# **PCI Interrupt Request Routing**

The IRQ, acronym of interrupt request line and pronounced I-R-Q, are hardware lines over which devices can send interrupt signals to the microprocessor. The PCI IRQ pins are typically connected to the PCI bus INT  $A# \sim \text{INT } D#$  pins as follows:

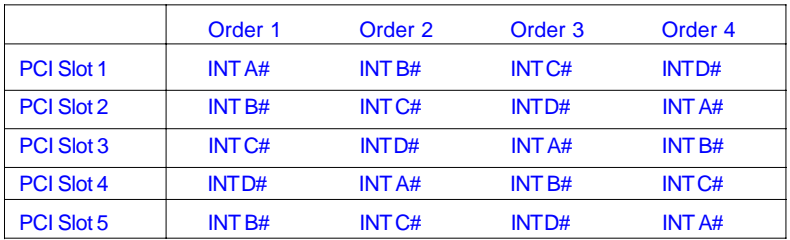

# *BIOS Setup*

This chapter provides Frequency/Voltage Control information on the BIOS Setup program and allows you to configure the system for optimum use. You may need to run the Setup program when:

*Chapter 3. BIOS Setup*

- $\Diamond$  An error message appears on the screen during the system booting up, and requests you to run SETUP.
- $\Diamond$  You want to change the default settings for customized features.

Upon boot-up, the 1st line appearing after the memory count is the BIOS version. It is usually in the format:

A6380MS V1.0 091096 where:

1st digit refers to BIOS maker as  $A = AMI(R)$  W = AWARD(R). 2nd - 5th digit refers to the model number. 6th - 7th digit refers to the customer as MS = all standard customers. V1.0 refers to the BIOS version. 091096 refers to the date this BIOS was released.

For detailed BIOS setup information, please refer to our website at: *http://www.msi.com.tw*.

*MS-7043 ATX Mainboard*

# **The Main Menu**

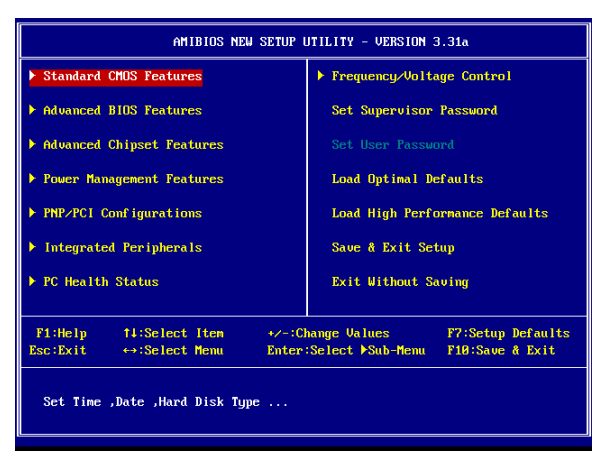

## **Standard CMOS Features**

Use this menu for basic system configurations, such as time, date etc.

#### **Advanced BIOS Features**

Use this menu to setup the items of AMI® special enhanced features.

#### **Advanced Chipset Features**

Use this menu to change the values in the chipset registers and optimize your system's performance.

#### **Power Management Features**

Use this menu to specify your settings for power management.

#### **PNP/PCI Configurations**

This entry appears if your system supports PnP/PCI.

## **Integrated Peripherals**

Use this menu to specify your settings for integrated peripherals.

#### **PC Health Status**

This entry shows your PC health status.

## **Frequency/Voltage Control**

Use this menu to specify your settings for frequency/voltage control.

#### **Load Optimal Defaults**

Use this menu to load the factory default settings for optimal & stable system performance.

#### **Load High Performance Defaults**

Use this menu to load the BIOS values for the best system performance, but the system stability may be affected.

# **Frequency/Voltage Control**

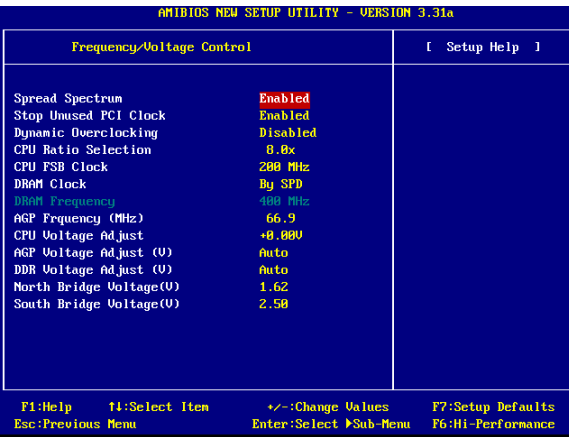

## **Spread Spectrum**

When the motherboard's clock generator pulses, the extreme values (spikes) of the pulses creates EMI (Electromagnetic Interference). The Spread Spectrum function reduces the EMI generated by modulating the pulses so that the spikes of the pulses are reduced to flatter curves. If you do not have any EMI problem, leave the setting at [Disabled] for optimal system stability and performance. But if you are plagued by EMI, set to [Enabled] for EMI reduction. Remember to disable Spread Spectrum if you are overclocking because even a slight jitter can introduce a temporary boost in clock speed which may just cause your overclocked processor to lock up.

#### **Stop Unused PCI Clock**

This item enables or disables the PCI slot clock. Setting options: [Enabled], [Disabled].

#### **Dynamic Overclocking**

Dynamic Overclocking Technology is the automatic overclocking function, included in the MSI<sup>™</sup> newly developed CoreCell<sup>™</sup> Technology. It is designed to detect the load balance of CPU while running programs, and to adjust the best CPU frequency automatically. When the motherboard detects that the CPU is running programs, it will speed up CPU automatically to make the program run smoothly and faster. When the CPU is temporarily suspending or staying in the low load balance, it will restore the default settings instead. Usually the Dynamic Overclocking Technology will be powered only when users' PC need to run huge amount of data like 3D games or the video process, and the CPU frequency needs to be boosted up to enhance the overall performance. Setting options:

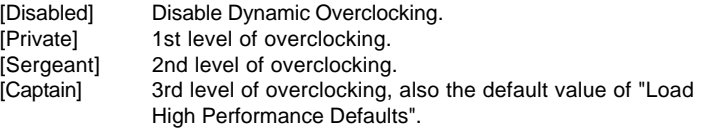

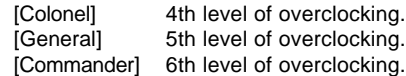

#### **MSI Reminds You...**

- *1. Even though the Dynamic Overclocking Technology is more stable than manual overclocking, basically, it is still risky. We suggest that users make sure that the CPU can afford to overclocking regularly first. If you find the PC appears to be unstable or reboot incidentally, it's better to disable the Dynamic Overclocking or to lower the level of overclocking options. By the way, if you need to conduct overclocking manually, you also need to disable the Dynamic OverClocking first.*
- *2. Meanwhile, there are two functions to protect user's system from crashing.*
	- *There is a safe key "Ins" in BIOS. In case the overclocking fails, you can press "Ins" key while system rebooting to restore to the BIOS defaults.*
	- *If the system incidentally reboot for four times, the BIOS will also be restored to the defaults.*

## **CPU Ratio Selection**

This setting controls the multiplier that is used to determine the internal clock speed of the processor relative to the external or motherboard clock speed.

## **CPU FSB Clock**

This setting shows the current CPU Front Side Bus clock frequency.

## **DRAM Clock**

Use this field to configure the clock frequency of the installed DRAM. Setting options: FSB100: [By SPD], [DDR 266 (3:4)], [DDR 333 (3:5)], [DDR 400 (1:2)], [DDR 433], [DDR 450], [DDR 466], [DDR 500]

FSB133: [By SPD], [DDR 266 (1:1)], [DDR 333 (4:5)], [DDR 400 (2:3)], [DDR 433], [DDR 450], [DDR 466], [DDR 500]

FSB200: [By SPD], [DDR 266 (3:2)], [DDR 333 (6:5)], [DDR 400 (1:1)], [DDR 433], [DDR 450], [DDR 466], [DDR 500]

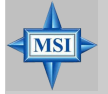

#### **MSI Reminds You...**

*The value plus a ratio (CPU: DDR) with parentheses means the nonsynchronous overclocking.*

#### **DRAM Frequency**

This setting shows the current frequency of DDR DRAM (read only).

#### **AGP Frequency (MHz)**

This item is used to configure the AGP frequency.

## **CPU Voltage Adjust**

The setting allows you to adjust the CPU Vcore voltage, which depends on the CPU.

## **AGP Voltage Adjust (V)**

AGP voltage is adjustable in the field, allowing you to increase the performance of your AGP display card when overclocking, but the stability may be affected.

## **DDR Voltage Adjust (V)**

This setting is used to adjust the DRAM core voltage (Vcore), making overclocking possible.

## **North Bridge/South Bridge Voltage (V)**

These two items configure the voltage of the North Bridge and the South Bridge for overclocking purposes.

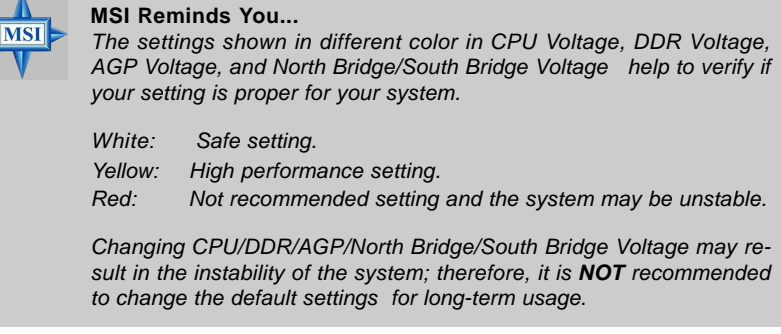